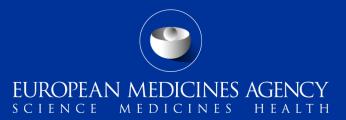

# Medical Literature Monitoring by EMA

Changes to the MLM Service

Training module EV-M7

An overview of the changes for stakeholders using the MLM Service that will arise as a result of the changes to EudraVigilance

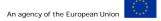

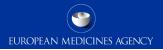

## **Content Summary**

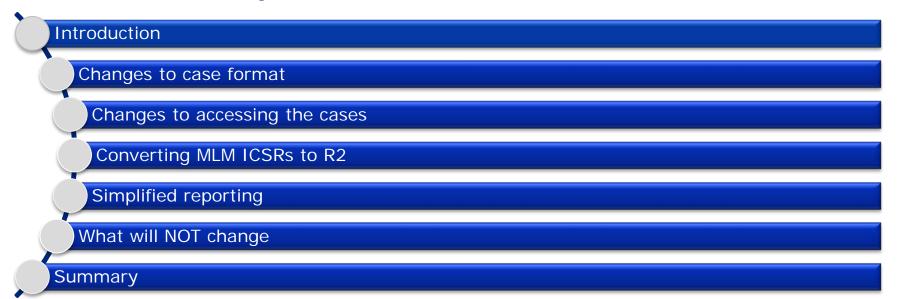

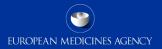

## Version 1.0

2 Changes to the MLM Service

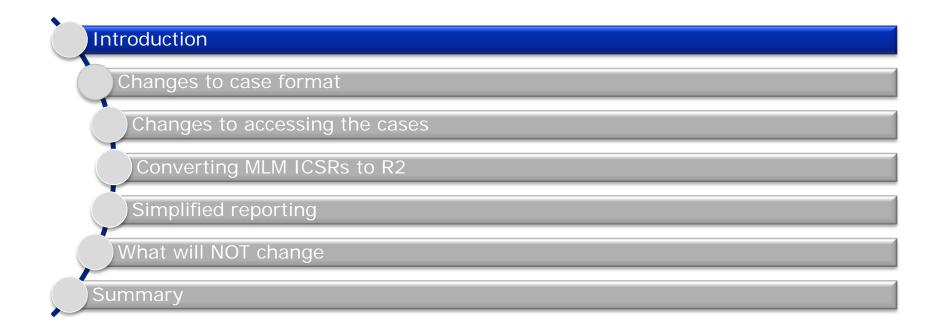

## Introduction

- This session is intended for Marketing Authorisation Holders who use the EMA's MLM Service
- The session explains what will and will not change as a result of the upgrade to the EudraVigilance system
- To get the best out of this session, you should already be familiar with the MLM service and the data provided
  - Information on the MLM service is available from the <u>MLM webpage</u>, which contains <u>this</u> <u>training video</u>

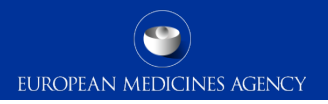

# Introduction: Learning Objectives

- At the end of this module participants will have an understanding of:
  - Changes to the case format
  - Changes to accessing the cases
  - Converting MLM ICSRs to R2
  - What will not change

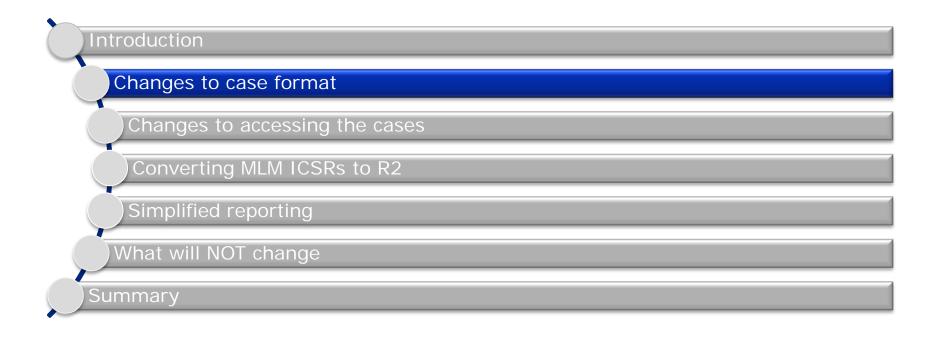

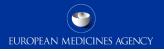

#### Changes to case format

- This section explains the changes to the format of the cases that are produced by the MLM Service:
  - What the current format is
  - What the new format will be
  - Why the format will change
  - How you will be affected

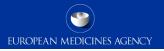

## Changes to case format

- MLM Service cases are created using EVWEB
- The current (pre-November 2017) version of EVWEB is based on ICH E2B(R2)
- The new (post-November 2017) version of EVWEB will be based on ICH E2B(R3) in order to maintain compliance with the 2010 pharmacovigilance legislation
- Further details on the changes to the case format can be found in training module Implementing ISO ICSR/ICH E2B(R3): Impact on adverse reaction reporting (PhV-M2a)
  - <u>Slides</u>
  - <u>Video</u>

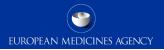

#### Changes to case format

- The MLM service ICSRs are created in EVWEB & because EVWEB will be based on the E2B(R3) format,
- therefore, all ICSRs created by the MLM Service after the new system goes live will be in ICH E2B(R3) format
- If you download MLM service ICSRs and save them in your own database, then you will need to either upgrade your database to R3 or convert the ICSRs to R2 format before loading them
  - Converting ICSRs from R3 to R2 is covered later in this presentation

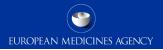

#### Changes to case format – Take Away

- In this section we have covered:
  - What the current format is
  - What the new format will be
  - Why the format will change
  - How you will be affected

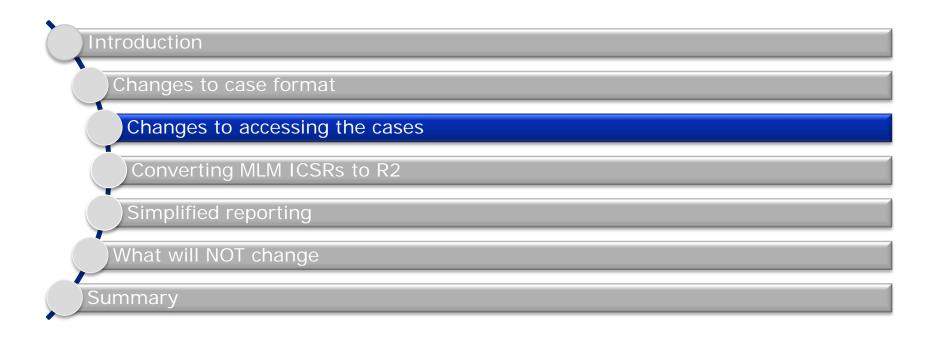

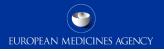

#### Changes to accessing the cases

- This section explains the changes to accessing the cases that are produced by the MLM Service:
  - What the current methods of accessing the cases are
  - What the new methods of accessing the cases will be
  - How the changes will affect you

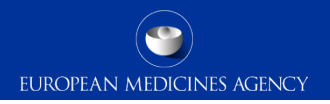

#### Changes to accessing the cases

- The current methods of accessing MLM service cases are as follows:
  - ICSR Export Manager
  - EVWEB MLM export section

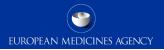

EUROPEAN MEDICINES AGENCY

ICSR Export
 Manager

|                                                   | alt for the                                                                                                    |                                                                                     |                                                  |                   |                              |                                             |
|---------------------------------------------------|----------------------------------------------------------------------------------------------------|-------------------------------------------------------------------------------------|--------------------------------------------------|-------------------|------------------------------|---------------------------------------------|
| Filters                                           | The filter name is hig                                                                                         | to display / hide the filte<br>hlighted once a selectio<br>filtered on only when it | rr.<br>n is made.<br>is highlighted in the list. | <u>Sar</u><br>Lo: | Save Filters<br>Load Filters | pdassep (AAA<br>HUMAN PRODUCTION V. 7.11.5. |
| Active Substance G                                | oup                                                                                                    |                                                                                     |                                                  |                   |                              |                                             |
| Active Substance Co                               | ombination                                                                                                    |                                                                                     |                                                  |                   |                              |                                             |
| Start Date*                                       |                                                                                                    |                                                                                     |                                                  |                   |                              | Clear                                       |
| Official Receive Date<br>(Date the ICSRs were ent | ered into EV)                                                                                                  | 2015-03-11                                                                          |                                                  |                   |                              |                                             |
| End Date*                                         |                                                                                                    |                                                                                     |                                                  |                   |                              | Clear                                       |
| Official Receive Date<br>(Date the ICSRs were ent | ered into EV)                                                                                                  | 2015-03-26                                                                          |                                                  |                   |                              |                                             |
| Country of Occurre                                | nce                                                                                                    |                                                                                     |                                                  |                   |                              |                                             |
| Country of Occurre                                | nce (Groups)                                                                                                   |                                                                                     |                                                  |                   |                              |                                             |
| Dosage Form                                       |                                                                                                    |                                                                                     |                                                  |                   |                              |                                             |
| Active Filters                                    | Click on the name of disable/enable it.                                                                        | of the filter to                                                                    | Start Date End Date                              |                   |                              |                                             |
| Request Name                                      |                                                                                                    |                                                                                     | <ul> <li>Initial</li> <li>Case</li> </ul>        | : Count           | Request                      | Refresh List                                |
| Request Name                                      |                                                                                                    |                                                                                     | Size                                             | Status            |                              |                                             |
| equested on 18/03/20                              | 015 16:18, ICHICSR                                                                                             |                                                                                     | 3 (3 KB)                                         | Completed         |                              | Download Archive                            |
| llcountries5only (on 18/03/2015 12:53), ICHICSR   |                                                                                                    | 5 (3 KB)                                                                            | Completed                                        |                   | Download Archive             |                                             |
| icountriessonity (on 1                            | The second second second second second second second second second second second second second second second s | ICHICCD                                                                             | 59                                               | Cancelled         |                              |                                             |
|                                                   | on 18/03/2015 12:23),                                                                                          | , ICHICSK                                                                           | 55                                               |                   |                              |                                             |
| -18march59records (<br>-18march59records (        |                                                                                                    |                                                                                     | 59 (186 KB)                                      | Completed         |                              | Download Archive                            |

Eudrovigilance ICHICSD Export Manager

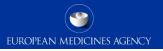

- ICSR Export Manager
  - Optimised for downloading batches of cases
    - Cases can be immediately loaded into PV databases
  - Filters can be saved for repeated use
  - Limited number of searchable fields
    - Not including searching by case number
  - Cases available the day after transmission

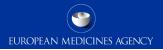

• EVWEB MLM export section

| Create and Send ICSRs Create and                                                                                                    | Send Acks WEB Trader ICSRs Create and Send Product Reports                                                              |
|----------------------------------------------------------------------------------------------------|----------------------------------------------------------------------------------------------------|
| Reset Application Reset Section                                                                                                    | Clear E R Run 🗆                                                                                                    |
| Reset Application       Reset Section         Safety Reports (-)       -         ICHICSR Messages (-)       -         Oueries       -         - Queries       -         - All Reports       -         - MLM Reports       -         - Fields       -         - Results       -         - Reports with Warnings       -         - Reports with Errors       -         - ICHICSR Messages       - | Clear       E       R       Run       Description       Name/Value         Reaction System Organ Class (Matches)        |
|                                                                                                    | Report Classification Not Classified ()<br>Report Correctness<br>Case Correctness<br>Case type<br>Case number (Matches) |

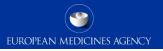

- EVWEB MLM export section
  - Optimised for single case downloading
  - Cases immediately available
  - Large variety of searchable fields
    - Filters cannot be saved & need entering each time
  - Messages require amending before loading into PV database

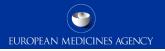

#### Changes to accessing the cases

- With the change to the system, all MLM Service cases will be downloaded from EVWEB
- Either via
  - Single case downloading
  - General bulk downloading
  - MLM Bulk downloading

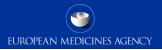

 EVWEB single case downloading

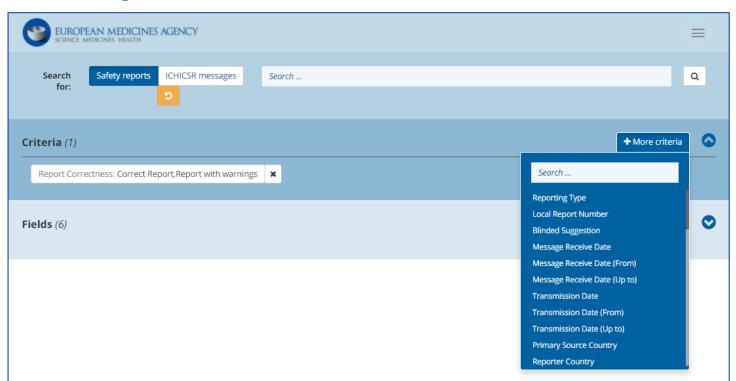

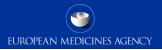

 EVWEB bulk downloading

| EUROPEAN MEDI                     | CINES AGENCY                |                        |                                       |                                                     |
|-----------------------------------|-----------------------------|------------------------|---------------------------------------|-----------------------------------------------------|
| Criteria (3)                      |                             |                        |                                       | + More criteria                                     |
| Reports: MLM reports              | Start Date: 2016/12/26      | End Date: 2017/01/10   | Active Sub<br>Reporter C<br>World Wid | Country                                             |
| Count D Reset                     |                             |                        | Active Sub                            | dministration<br>stance Group<br>stance Combination |
| History <i>C</i><br>Resolved (10) |                             |                        |                                       | stance Mim Group<br>stance Mim Combination          |
| Requested on 2017/01/06 00:08     | Request name<br>ArchiveTest | File size (MB)<br>0.01 | Status<br>ARCHIVED                    | Exported Reports<br>3                               |
| Requested on 2017/01/04 18:52     | Request name<br>TestL2BB    | File size (MB)<br>0.05 | Status<br>ARCHIVED                    | Exported Reports<br>10                              |
| Requested on 2017/01/04 18:30     | Request name<br>TestL2B     | File size (MB)<br>0.04 | Status<br>ARCHIVED                    | Exported Reports<br>14                              |
| Requested on 2016/12/21 14:22     | Request name<br>testie      | File size (MB)<br>0.04 | Status<br>ARCHIVED                    | Exported Reports                                    |
| Requested on 2016/12/15 18:47     | Request name<br>Prueba ESM  | File size (MB)<br>0.04 | Status<br>ARCHIVED                    | Exported Reports<br>14                              |

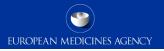

- All the best features of each current method have been combined
  - All cases available immediately after transmission
  - Optimised for downloading batches of cases
  - Filters can be saved for repeated use
    - If you already have filters saved for the current ICSR export manager you will need to recreate these in the new system
  - Single case searching via case number available
  - Messages can be immediately loaded into a PV database without amendment

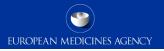

- To see the full changes to the downloading functionality, you will need to see session EV-M3c: EV Reporting process for users: Export functions in EVWEB (EV-M3c)
  - <u>Slides</u>
  - <u>Video</u>

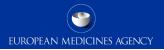

#### Changes to accessing the cases – Take Away

- In this section we have covered:
  - What the current methods of accessing the cases are
  - What the new methods of accessing the cases will be
  - How the changes will affect you

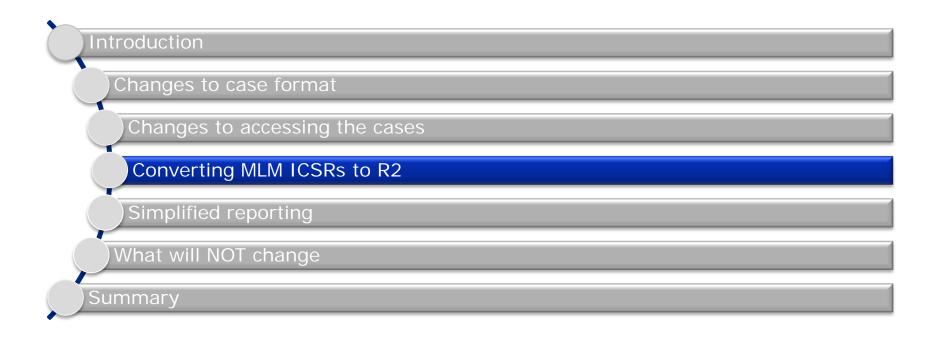

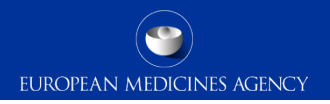

## Converting MLM ICSRs to R2

- This section covers conversion of ICSRs from R3 format to R2:
  - Why you may need to perform this conversion
  - How to perform this conversion
  - More information on converting ICSR format

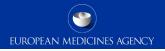

## Converting MLM ICSRs to R2

- Cases created in R3 format cannot necessarily be loaded directly into an R2specific database
- Many of the fields do not directly translate from one format to the other
  - In R2 seriousness and country of occurrence are at case level, whereas in R3 they are at reaction level
- This means that importing R3 files into an R2 database would both lose information from the R3 file & not have mandatory fields required for R2 cases
- Therefore, if you have an R2-based database, you will need to convert cases from R3 format to R2 in order to be able to load them into the database

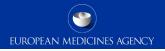

## Converting MLM ICSRs to R2

- To perform this conversion, you will need a backwards-forwards conversion tool that will ensure that the correct changes are made reliably and consistently
- You can either build your own tool or you can use the tool created by the EMA
- Further information on the principles of conversion & the EMA's backwardsforwards conversion tool is available from training module "Implementing ISO ICSR/ICH E2B(R3): Backwards and forwards conversion" (PhV-M2b)
  - <u>Slides</u>
  - <u>Video</u>

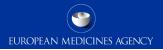

## Converting MLM ICSRs to R2 – Take Away

- In this section we have covered:
  - Why you may need to perform this conversion
  - How to perform this conversion
  - More information on converting ICSR format

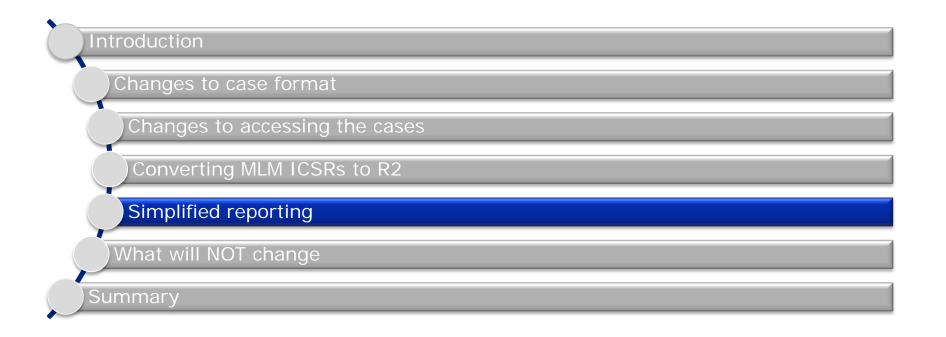

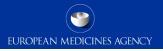

## Simplified reporting

- This section explains how the move to simplified reporting will affect your literature reporting obligations and use of the cases produced by the MLM Service:
  - What are the current obligations
  - What the new obligations will be

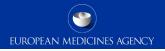

## Simplified reporting – Current obligations

- If an MAH is continuing to perform their own literature monitoring, they should not transmit to EudraVigilance cases identified from the literature if they are related to substances that the Agency is monitoring
- Concerned MAHs should not re-submit the ICSRs resulting from the medical literature monitoring service to EudraVigilance
- Unless otherwise specified by national legislation and guidance, concerned marketing authorisation holders should not submit the ICSRs resulting from the medical literature monitoring service to the concerned NCAs in the EEA
  - Until the move to simplified reporting is made, German legislation requires MAHs to continue to transmit all literature cases occurring in Germany to BfArM/PEI

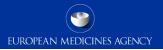

## Simplified reporting – new obligations

- If an MAH is continuing to perform their own literature monitoring, they should not transmit to EudraVigilance cases identified from the literature if they are related to substances that the Agency is monitoring
  - Nor should such cases be transmitted to the concerned NCAs in the EEA
- Concerned MAHs should not re-submit the ICSRs resulting from the medical literature monitoring service to EudraVigilance
- Concerned MAHs should not re-submit the ICSRs resulting from the medical literature monitoring service to the concerned NCAs in the EEA

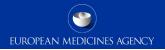

## Simplified reporting – Take Away

- In this section we have covered:
  - How your literature reporting obligations & use of the cases created by the MLM Service will change with the move to simplified reporting
    - MAHs will no longer be required to forward MLM service cases to any EEA NCA

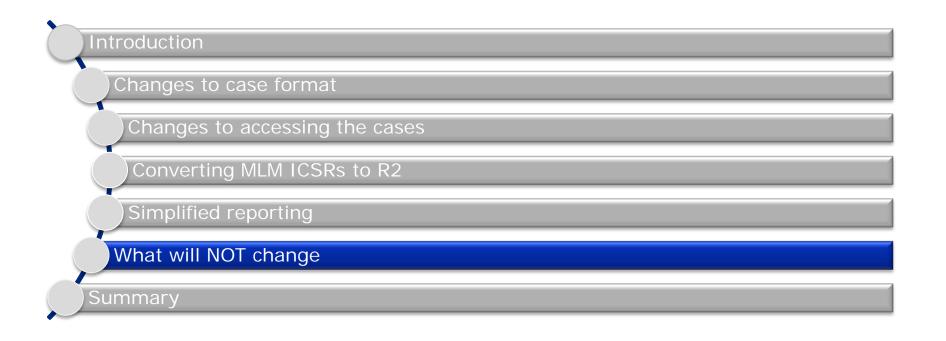

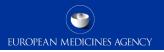

## What will NOT change

• This section explains what will NOT change regarding the MLM service as a result of the changes to EudraVigilance

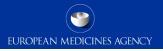

## What will NOT change

- Whilst creating & accessing the ICSRs created by the MLM service will change, none of the other business processes will change as a result of the changes to EudraVigilance and the move to simplified reporting:
  - The list of substances will not change
  - The journals being monitored will not change
  - The screening, review and assessment process will not change
  - The follow-up process will not change
  - The duplicate management process will not change
  - The quality management & stakeholder interaction processes will not change

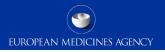

## What will NOT change – Take Away

- In this section we have covered the business processes that will not change:
  - The substances being monitored
  - Journals being monitored
  - Screening, review & assessment processes
  - Follow-up processes
  - Duplicate management
  - Quality management & stakeholder interaction
- 37 Changes to the MLM Service

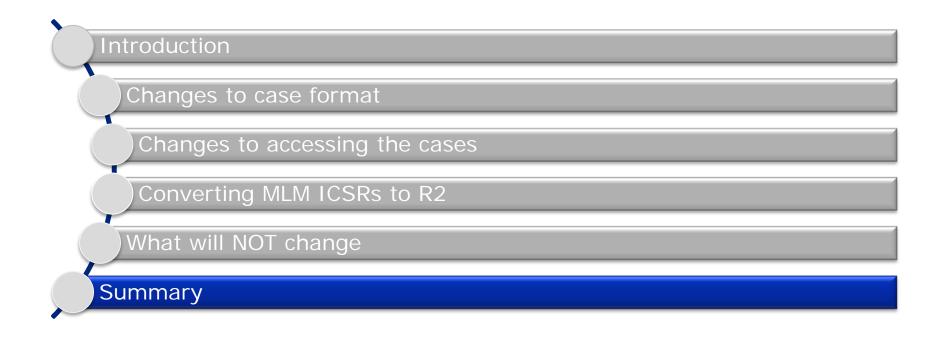

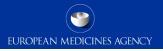

## Summary

All cases will be created & transmitted in E2B(R3) format

Cases will be accessed via EVWEB

• Either individually or via bulk export

Cases will be available the same day

If you do not yet have an R3-compliant database, you will need to convert the cases to R2

MAHs will no longer have to submit cases to any EEA NCAs

No other business processes will change as a result of the changes to EV

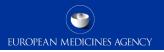

## Further guidance

- Training module PhV M2b Backwards-Forwards Conversion (<u>Video</u> Slides)
- Training module EV-M3c Export functions in EVWEB (Video Slides)
- <u>MLM webpage</u>
  - Detailed guide
  - Inclusion-exclusion criteria
  - <u>Questions & Answers</u>
  - Duplicate management process
  - <u>Substances & herbal substance groups</u>
  - Description of the journal/reference databases used
- 40 Changes to the MLM Service

#### Feedback

- Please provide us with feedback on this E-learning module and any attendant guidance documents you have viewed by taking the EMA training survey.
- The survey is accessible via this link.

| Save a backup on your local computer (disable if you are using a public/shared computer)                                                                                                    | EUROPEAN MEDICINES AGENCY                    |
|----------------------------------------------------------------------------------------------------|----------------------------------------------|
| Fields marked with * are mandatory.                                                                                                    | Views<br>Standard <u>Accessibility Mode</u>  |
| Disclaimer           The European Commission is not responsible for the content of questionnaires created using the EUSurvey service - it remains the sole responsibility of the form creator and manager. The use of EUSurvey service does not imply a recommendation or endorsement, by the European Commission, of the views expressed within them. | Languages<br>[EN] English ▼                  |
|                                                                                                    | Useful links<br>EudraVigilance training page |
| Pages Training Details Training Feedback                                                                                                    | Contact<br>European Medicines Agency servic  |
| Fraining Details                                                                                                    | desk<br>Download PDF version                 |

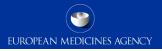

#### Acronyms

- EV: EudraVigilance
- EVWEB: EudraVigilance Web application
- ICH: The International Conference on Harmonisation of Technical Requirements for Registration of Pharmaceuticals for Human Use
- ICSR: Individual Case Safety Report
- MLM: Medical Literature Monitoring
- NCA: National Competent Authority

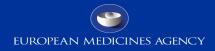

#### Thank you for your attention

#### Further information

European Medicines Agency 30 Churchill Place • Canary Wharf • London E14 5EU • United Kingdom Telephone +44 (0)20 3660 6000 Facsimile +44 (0)20 3660 5555 Send a question via our website WWW.ema.europa.eu/contact

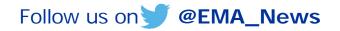